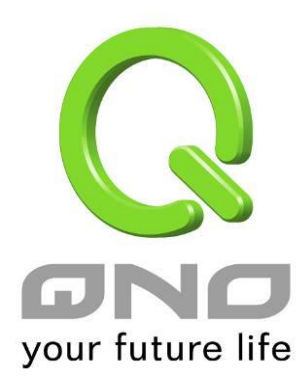

# GRE 通用路由封装

简体中文使用手册

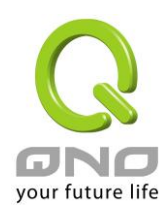

# **GRE** 通用路由封装

**10.1** 目前 **GRE** 状态

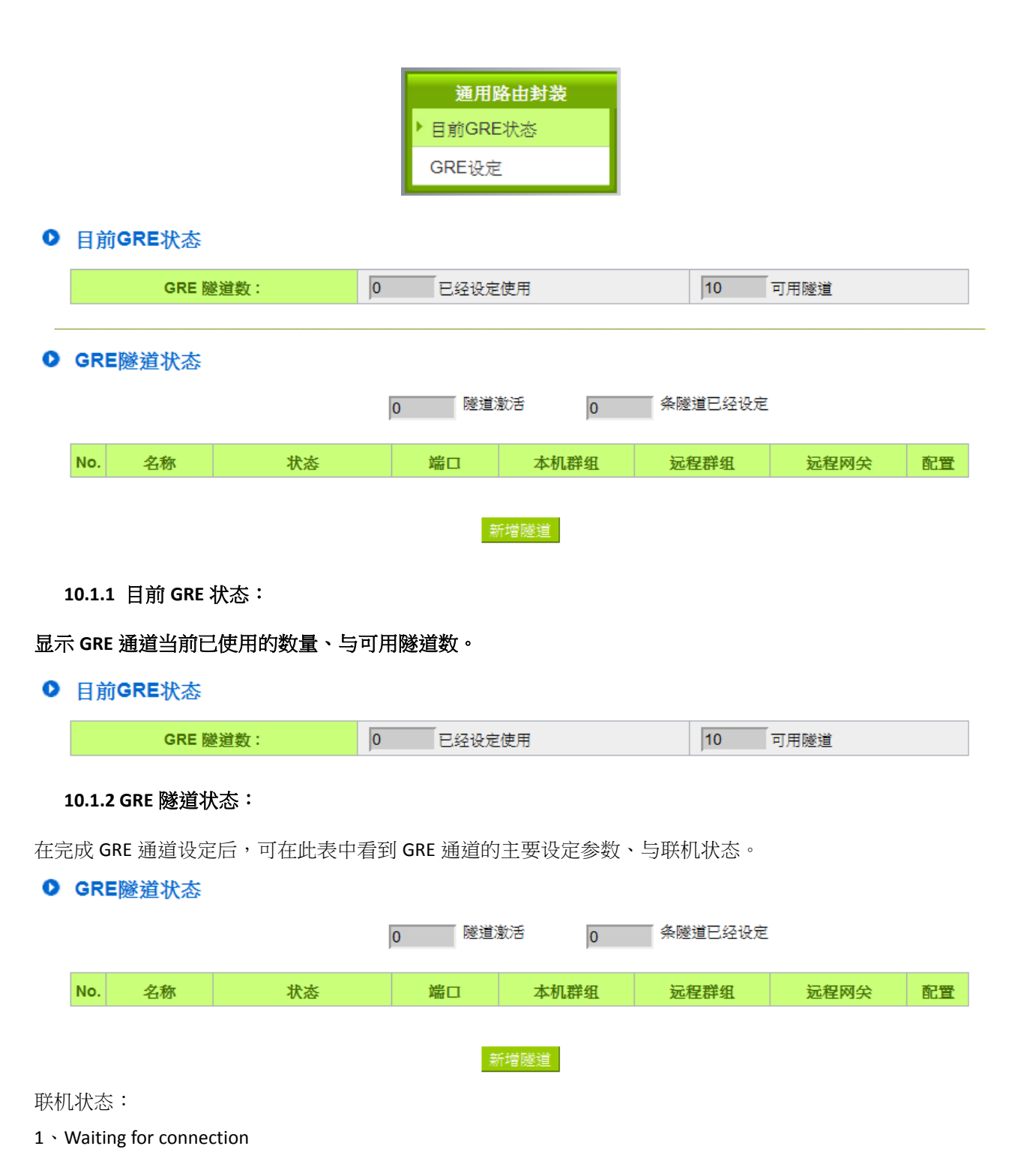

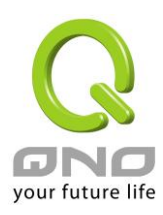

通道正在联机中。

规则在建立完成后、或是系统开机后,会开始建立通道连接,基本的连接过程会在 90 秒内完成,此过程状态 会显示 Waiting for connection。若您有选用心跳功能,则最长的连接时间则需再加上心跳功能的侦测时间。

2、Disconnected

当系统结束连接过程,但仍然没有连上此通道,就会显示 Disconnected

3、Connected

GRE 通道已成功连接。

4、Tunnel backup: secondary

若有设定隧道备援,则当主要线路断线而启动备援线路时,状态就会显示 Tunnel backup: secondary。表示此通 道现在是使用备援线路。

## ● 高级设定

☑ 隧道备援:

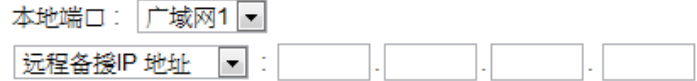

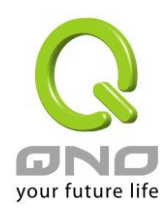

#### **10.2 GRE** 设定

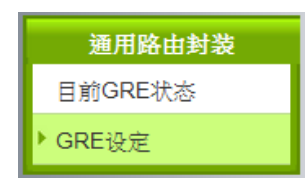

#### **10.2.1** 基本设定

在此选择本地端主要建立 GRE 通道的广域网界面、并对此条隧道命名。 \*启用默认为勾起,代表此规则在完成设定后就会开始执行。

#### Ⅰ 基本设置

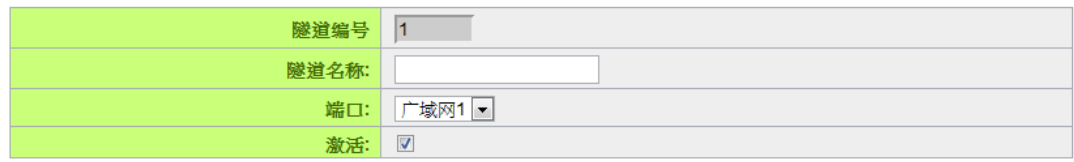

#### **10.2.2** 本地组设定

#### ● 本机群组配置

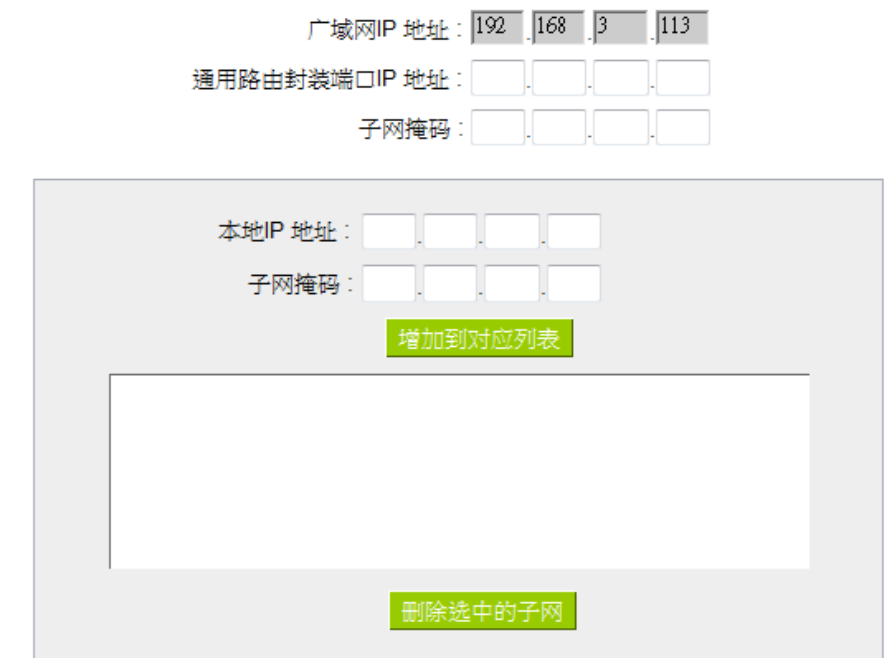

广域网 IP 地址:系统自动带入在基本设定的界面参数,无需填写。

通用路由封装界面 IP 地址/子网掩码: 系统会自动对 GRE 通道的两端(本机/远程)做联机侦测。故在此填入的 主机 IP 需可被连接,以让系统做正确的判定。若判定无法连接,则系统会启动重新连接的过程。

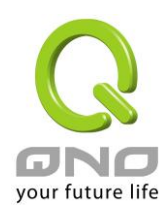

本地 IP 地址/子网掩码:设定在 GRE 通道中可连接的主机 IP。

#### **10.2.3** 远程群组设定

### Ⅰ 读程群组設定

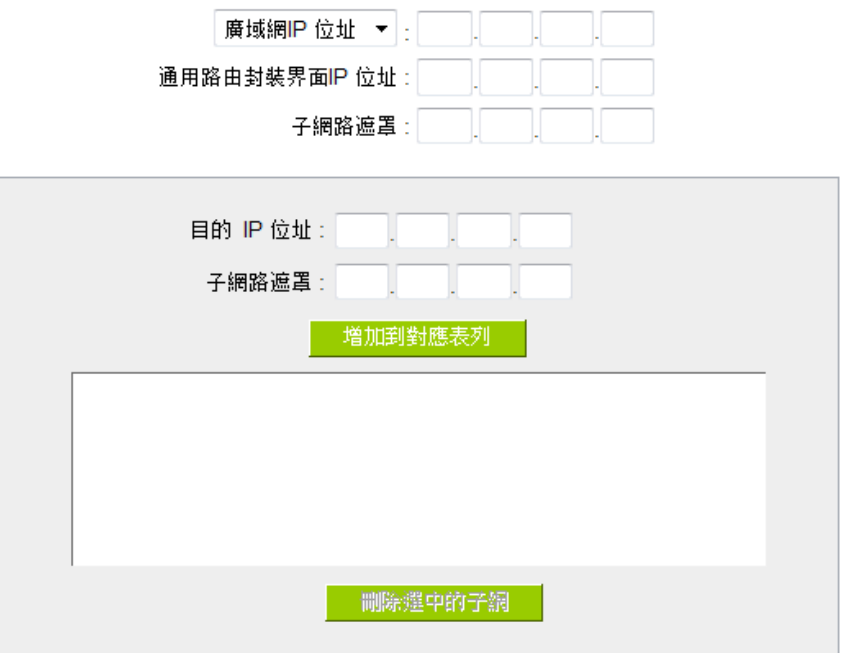

广域网 IP 地址:填入远程建立 GRE 的主机 IP。若是用户不知道远程客户的 IP 地址,则可以填入网域,通过名 称转换 DNS Resolve 来将 DNS 转成 IP 地址。

通用路由封装界面 IP 地址/子网掩码:系统会自动对 GRE 通道的两端(本机/远程)做联机侦测。故在此填入的主 机 IP 需可被连接,以让系统做正确的判定。若判定无法连接,则系统会启动重新连接的过程。 目的 IP 地址/子网掩码:设定在 GRE 通道中可连接的主机 IP。

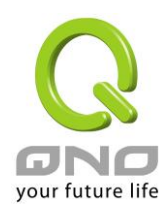

#### **10.2.4** 高级设定

基本参数设定完成后,在 UI 的最底下有一个 <sup>高级设定 -</sup> 按钮,在此可细节调整:

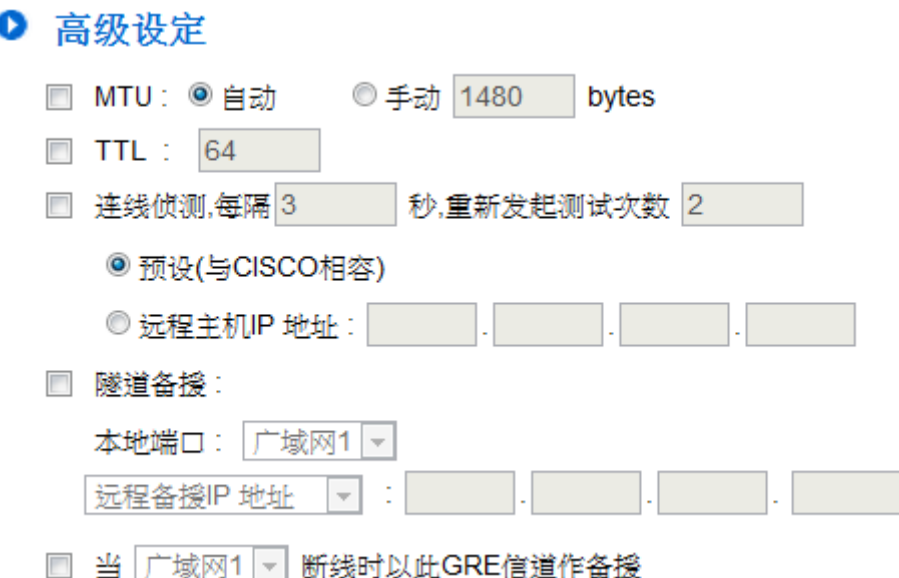

- **MTU**:MTU 为 Maximum Transmission Unit 的缩写,可选自动或手动来控制。 但是在不同的 网络环境中,可能会使用不同的数值。尤以 ADSL PPPoE 的状况为最多(ADSL PPPoE MTU 值: 1492)。一般使用预设 Auto 即可,不需做任何调整。
- **TTL**:封包在网络中的存活时间。若封包因错误的路由而无法送达,在 TTL 被扣至 0 值时, 经手的路由器放弃此封包的同时会传送一个通知给原封包的发出者。若要更改 TTL 值请先确 认过封包在网络中转发的合理次数,以确保封包有足够的转发次数以被送达。

#### 联线侦测:

若勾选此项设定,系统会定期传送特定封包格式给 GRE 通道远程的服务器主机,远程服务 器收到封包后会回传,以认定此 GRE 通道正常联机。若侦测次数已超过您所设定的值,而 GRE 远程服务器都没有响应的话,系统会判定此 GRE 通道为断线。若您为主动建立 GRE 通道的一方, 系统将自动再一次地重建 GRE 通道;而若您为被动的一方,系统会等待对方再度建立 GRE 通道。

- (1) 预设**(**与 **CISCO** 相容**)**:此为搭配 Cisco 特定 GRE Keep Alive 格式,若远程服务器为 Cisco 品牌或支持 Cisco Keep Alive 格式,则可选自动。
- (2) 远程主机 IP 地址:若远程服务器不支持 Cisco GRE Keep Alive 格式则可选用此选项,此侦 测功能通用于一般 SMB 路由器。
- 隧道备援:主线路和备援线路都走 **GRE** 通道时。

在完成主线路的 GRE 设定后,在此选项可为这条 GRE 通道的本机与远程两端设定备援界面。

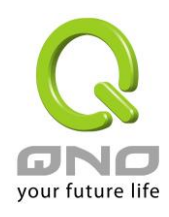

当系统判定主要的 GRE 界面线路断线时,就会启用此设定来建立备援 GRE 通道。

 当**\_\_\_**断线时以此 **GRE** 通道做备援:主线路为其它通道类型,而备援线路为 **GRE** 通道。 若原本已有使用其它类型的主通道(例如 MPLS), 而要将此 GRE 设定为备援通道, 即勾选此 选项,并选择该条主线路的界面(例如要帮 WAN1 的 MPLS 备援,则选择 WAN1)。则代表此 GRE 通道只有在主线路断线时才会启用做备援,在主线路正常时则不会建通。

# **\*** 隧道备援 **&**备援模式的备援切换时间,视线路侦测机制、备援界面启用的时间。

举例,线路备援机制设定为5次 30秒、备援界面选用3GUSB,则切换到备援线路的时间在 250 秒内都属正常值。